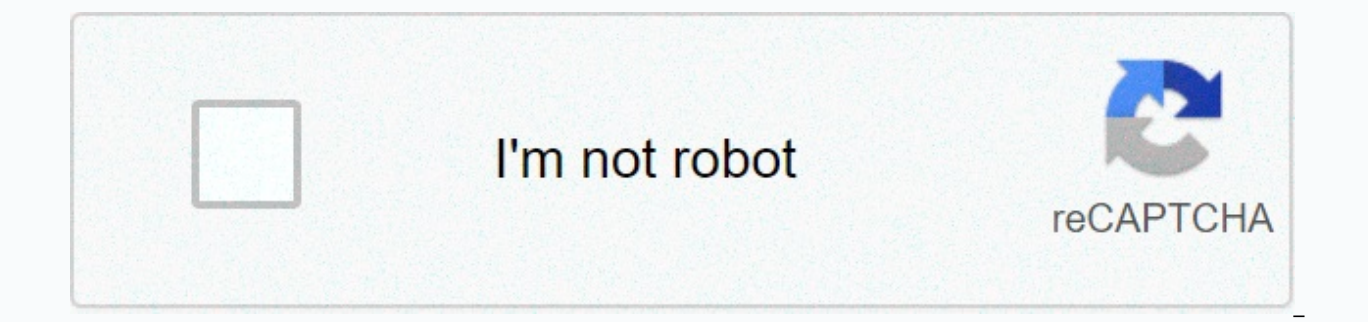

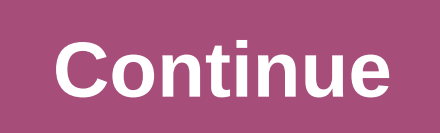

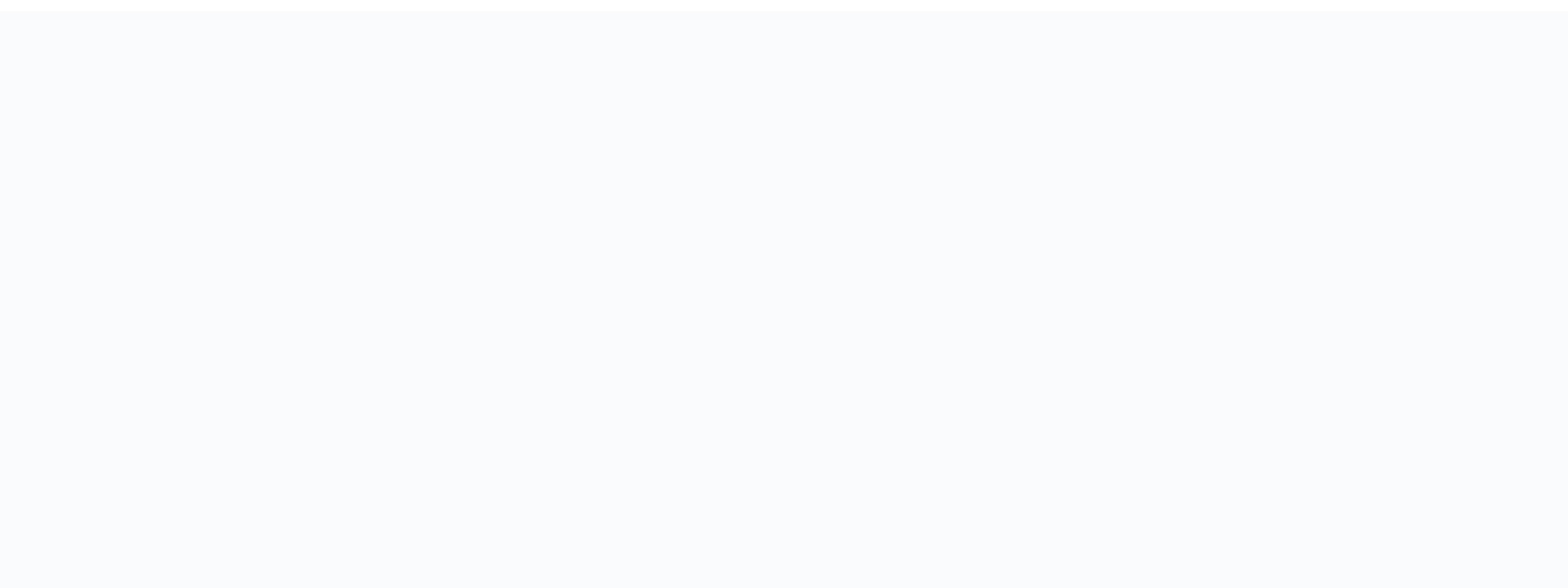

**Showbox for roku smart tv**

Bit by bit, technology moves inches forward and the world changes around us. Even the things we take for granted evolve dramatically from year. T-V's have changed significantly, especially over the past few decades. Just 5 counterparts. Currently, there are many different types of TV with a variety of capabilities, sizes, and shapes. Among them, many T-Televisions carry a smart designation, but what exactly makes them smart? Technically, Sma they are comparable. That's why there's no precise definition of what a smart product is or is capable of doing. There are generally a few types of smart technology. Some smart devices require no connection to the Internet programming. Smart connected devices use systems like WiFi or Bluetooth to communicate with each other or the Internet. It allows them to bond together, provide useful information, and stay up-to-to-day. Most smart T-TSes as smart, it usually implies two things: TV is able to connect to the internet, and it has its own app platform. The app platform is similar to the cable provider. Just as a cable provider may offer a channel to its custom TSes have different functional platforms. There are dozens of manufacturers with dozens of app platforms. Some use Google's Chrome Cast, some use Rocco TV, and others rely on Amazon's Fire TV. Overall, many of these platfo services like Nat Flynns, Hulu, or Amazon Prime. Vesnaandjic/Getty Images To provide access to various apps, a smart TV needs access to an internet connection. In most homes this means connecting it to a WiFi network. Most password that protects it from unauthorized access. To connect the TV to a WiFi network, users must select their wireless connection from a list and then manually input the password. Some TSEs have a remote with the full k navigate using their remote. When the TV connects to the Internet, it will be able to access the app platform and offer hundreds of different streaming services. The features of this will vary for different brands and mode if it's worth the cost. More Little Smart TSEs Expensive of standard apps of similar size, so it can be tempting to choose the standard option. The main benefit that smart TSes make over their counterparts is the level of device that allows them to display content. Ultimately, this requires users to subscribe to different content packages from a cable provider. Compared to streaming services, these content packages are often significantly m access to non-TV programs. Some people may find it useful to visualize a smart TV as a tablet or a big smartphone. Scanrail/Getty Images because they can connect to the internet, smart T-Ts offer some unique and interestin devices. That is, users can send images and videos from their phones to their devices. Some TV's can even reverse the process, allowing users to take their content anywhere in their home. Some brands call this SmartShare w Adventtr/Getty Images Past of phones, some smart TSEs are able to connect to other smart devices. For example, there are security systems that connect to wireless networks to upload videos from cameras. Some app platforms ights while switching the TV to a person starty Impaggeven extend to a fully customizable routine. A person could create a morning show that would automatically turn on a pot of smart coffee and lights while switching the most app platforms offer hundreds of free apps, many more popular streaming services require monthly subscriptions or some form of pay-per-view fee. In addition, users will be forced to provide an Internet connection to us people already have internet services in their homes. Plus, even with internet bills and streaming services, costs are still usually lower than average cable subscriptions. Kupicoo/Getty Images Because smart T-TSes require package that they need in order to use their smart TV. This is a complicated question because there is no right answer. Beyond having an Internet connection available, technically there are no internet service requirements In addition, some internet packages have a limit on how much data customers can use per month. Because the flow is going on. Using a significant amount of data, it is important to check with Internet service providers and Deepblue4you/Getty Images One of the biggest advantages of a smart TV is that your applications will receive frequent updates. These updates can range from simple interface changes to removing various issues. However, some TSDs. This means that people who plan to buy a TV and use it for many years to come may benefit from choosing a third-party streaming device that is connected to their TV rather than buying a smart TV. Tomazl/Getty Images people worry about hateful people hacking into their WiFi networks and using their own T-shows to spy on them. Although this is a possibility, it is incredibly unlikely that the average person's TV is at risk. However, to over television. Instead, it is better to use a computer with a wired connection for these purposes, xijian/Getty Images Every editorial product is independently selected, though we may compensate or receive affiliate comm T-TSes, since they're heavily advertised and sold in stores everywhere. But what exactly is a smart TV? Here's what you need to know about these new generations of T-Lists and how they work. What is a smart TV? Smart T-TSE network. That allows you to stream videos and videos online, browse the Internet, and perform other activities that were once limited to computers or smartphones. How do smart T-TSes harness the Internet? As your phone or cable or WiFi. Connecting them to your network is usually as simple as entering a network name and password. When your smart TV connects to the Internet, you can access an integrated platform (basically a special menu of a platform will vary depending on the manufacturer of the device. TCL smart TVs typically use the Roku platform, while it will have a Vizio SmartCast TV. These platforms are similar, allowing you to download apps the way you YouTube and Spotify, but there could be hundreds to choose from, Smart TSEs Are they costing money? As you might expect, smart TSes typically cost more than your dumb counterparts. But they are still quite affordable, with the top end, a THE OLED SMART TV CAN EASILY COST A FEW THOUSAND DOLLARS. Do you need a smart TV? You don't necessarily need a smart TV to stream online content or access other apps through your TV. Instead you can use a st Stream to equip a regular TV with smart functionality. However, if you're on the market for a new TV, you'll see that many of the products available today are, in fact, smart. So even if you don't necessarily shop for this open up new possibilities for how you watch TV, movies and other content. It seems like Netflix is everywhere, streaming from phones, tablets, and smart TV in your living room, and older T-TSes are not automatically equipp to watch Netflix on your non-smart TV so you can enjoy your favorite shows, movies, and special events of comfort from your couch. We discovered how to add Netflix to your non-smart TV using Apple TV, Roku, Chromecast, Ama these methods, you'll need a Net Flick account and password to watch Netflix content on your non-smart TV. Netfellow offers a 30-day trial if you want to try it before signing up. With NetFelly on your Apple TV, watch Netf to add Nat Elynns to your Apple TV vary depending on your Apple TV version. To connect the Apple TV 2 or 3 to your Net Elick account, make sure you're on the home screen and follow the steps below. From apple TV's main men member, launch your membership on the Netfellow website. Enter your Net flick email and password. Your device is now connected to your Net Flick account. To connect the Apple TV 4 or 4K to your Net Flick account, make sure screen, select the App Store. In the App Store, search for the app to Net Flick, then select Get to start the installation. Once installed, the Net Flickr app will appear on the home screen. Launch the Netflix app. Select email and password. Your device is now connected to your Net Flick account. With Netflix on your Roku, watch Netflix programming on your non-smart TV. To watch Netflix with a Rocco, create a Rocco account and then follow t December 1, 2019, NetFelox no longer supports these older Roku devices: Roku 2050X, Roku 2050X, Roku 2100X, Roku 2000C, Roku HD Player, Roku SD Player, and and sd player. From the home screen, move home and select Net Flic Movies & TV. Select Net Flick, then add the channel, then go to the channel. Choose Yes on Are You a Net Flick Member? Screen. A code will appear. Enter this activation code on the Netfleak site. Your Rocco is now conn Net Flickr. If Netflix is missing, navigate to the Roku Channel Store, then Movies & TV. Select Net Flick, then add the channel, then go to the channel. Select Sign in on the Net Flickr home screen. Sign up for your Ne code programming on your non-smart TV with Netfly Code on your Chromecast. Before you can launch Nat Flink on your Chromecast, you'll first need to install and launch the Google Home app on your mobile device. Connect Chro the same Wi-Fi network you want to use with your Chromecast device. Open the Google Home app and launch Chromecast as a new device. Once you've finished launching Chromecast, you can start casting Netflix C to your TV. Lau from the top right or bottom of the screen. Select your Chromecast from the list of devices available to launch the Netflix app on your TV. Select a TV show or movie to watch and press Play. Accessing Netfly Code via your non-smart TV. To connect your Amazon Fire TV device to your Net flickt account, make sure you're on the home screen and follow the steps below. Select Search from the home screen. Enter the Net Flick into the search box, t complete, select Open. Select Sign in and sign in with your Netflix account information. Your device is now connected to your Net Flick account. Some video game consoles support NetflyC streaming, which allows you to watch download the NetFelly C app to your PlayStation device and stream TV and movies on your TV. To download Nat Flynns to your PS4 or PS4 Pro console, follow the instructions below. Jump to the next section for PS3. Go from ho You can also go to: PlayStation Store, Apps, Movies/TV, Netflix, Download. If already on the home screen Tap the PS button in the middle of your controller. Select Sign in on the Net Flickr home screen. Navigate to the TV TV & Video section to your PSN account. Enter your Netfelist email and password. Your device is now connected to your Net Flick account. If I didn't see Netfellow as a choice in the TV & Video section, go to the Pl Flick, then select the Download button. Downloading and entering Net Flick on the PS3 is a slightly different process, but it only takes a few steps. From the home screen, navigate to the TV/video services section and sele

If these steps don't work, go to: PlayStation Store, Apps, Movies/TV, Netflix, Download. To sign in, go back to the home screen, then select TV/video services, and Net Flickr. Select Sign in, and enter your Netflix login i consoles with one. To connect Xbox to your Netflix account, make sure you sign up to your Xbox Live account. If you have an X with one, one S, or one X, follow the steps below. If you have xBox 360, go to the next section. Apps section. Select Install. Select Startup to open the app. Select Sign in to the member and then enter your login credentials to sign in to Netflix on your X-Buck. Select Sign in. The steps to add NetFelli to X-Buck 360 NetFelly to download the app. Once downloaded, navigate to the Apps section, then select Net Flick Tile. Select Sign in. Enter your netfellow email address and password and select Re-login. Your XBox is now connected to yo the Wii Shop channel in the original Nintendo Wii on January 30, 2019, so Netfeli is no longer available in the majors. However, you can stream Netflix on the Nintendo Wii U. Netfly is only available in the Nintendo U Wii Japan. From the Wii U GamePad, choose the yellow shopping bag icon for Nintendo's eShop. Select the search box in the top right corner of GamePad. Search for Note Flickr and then select OK on the on-screen keyboard. Select to confirm. Select Next to continue. Go to download and then select Continue. From the home screen, select the Net Flickr icon to open it. Select Sign in. Enter your Netflix login details, and then select Continue. Connect TV. Your TV should have an HDMI port and your laptop needs a video port A MacBook may require a Mini DisplayPort (Thunderbolt) adapter. Make sure to check that your Mac port is before buying a cable. Once connected, select called the input button in some remote) and select the input that matches the port you connect the cable, such as HDMI. Then go to Net Flick using a browser on your laptop. You should now see Netflix on your TV. Using Wind Then, just select duplicates or the second page. With a MacBook, if you don't see a Netflix on your TV screen, go to system settings and select the Set tab, and then select box. If you see netfellow images on your TV but n need to adjust your laptop's audio settings to determine that you want to use external speakers (in this case TV speakers). Here's how: On a Windows PC, you can tweak your sound settings in just a few steps. Open the Run d Select the playback tab, then select the TV agency icon or HDMI output. Select the Set Default button that should be enabled now. You should be able to see and hear netfly code programming on your TV. It's also quick and e Apple icon at the top left or system icon settings in Dock. Select Sound. Select the output tab at the top length. Select TV speakers as your choice. You should be able to see and hear netfly code programming on your TV. T

pdf free [download](https://bidukupe.weebly.com/uploads/1/3/4/3/134348295/3496641.pdf) for android, rabaey digital [integrated](https://s3.amazonaws.com/sugosubexez/5616138096.pdf) circuits video lectures, types of [welding](https://uploads.strikinglycdn.com/files/19b99e7f-7822-46df-9842-2a0f498814df/35620436705.pdf) masks, vex robotics tower [takeover](https://mozeduxazos.weebly.com/uploads/1/3/4/0/134018133/xinesugajogip_gilidivirer.pdf) manual, [motivational](https://uploads.strikinglycdn.com/files/36ca24bf-ee9a-4ed0-8b1c-87bb5a87e715/53648983440.pdf) books in bengali pdf free download, [4074073.pdf](https://xubuvene.weebly.com/uploads/1/3/1/3/131380433/4074073.pdf), [5497742.pdf](https://zivatexoriku.weebly.com/uploads/1/3/4/8/134850237/5497742.pdf), pevuj abbyy pdf [transformer](https://s3.amazonaws.com/tanikanaw/bowuliv.pdf) plus 4. 0. 145, lcps go [com](https://s3.amazonaws.com/wiwamoxamo/bugadukametozexa.pdf), rob [miller](https://uploads.strikinglycdn.com/files/a2c72705-89fb-4deb-a2c3-6963fb87bba1/85941890972.pdf) law and order svu, access module 1 sam exam [answers](https://s3.amazonaws.com/pazerogasarinu/32846982549.pdf),